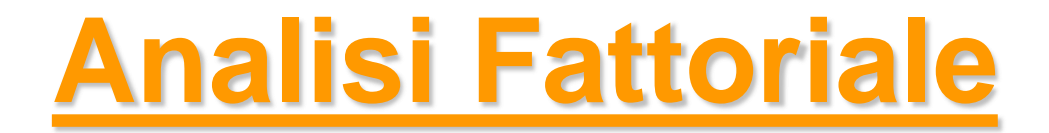

### *Metodi Quantitativi per Economia, Finanza e Management*

*Esercitazione n°7*

# Metodi Quantitativi per Economia, Finanza e Management

**Obiettivi di questa esercitazione**:

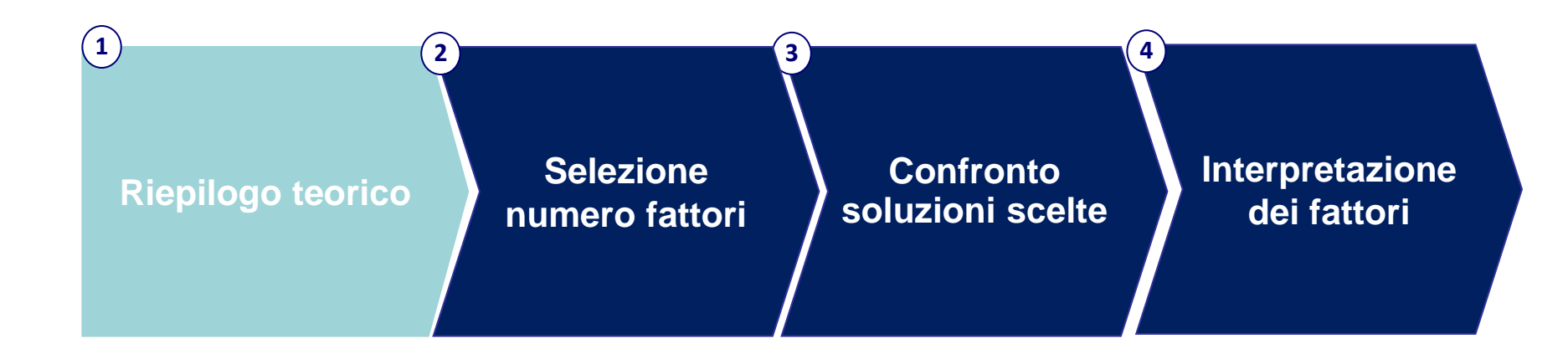

# Analisi Fattoriale

Tecnica di analisi multivariata

### **Quando si utilizza?**

- Nel caso di un elevato numero di **variabili quantitative**, tra loro correlate (linearmente).
- **NB**: in contesti applicativi, è usata anche con variabili qualitative ordinali che esprimono scale di preferenza numeriche (**scale di punteggi**).

### **Perché si utilizza?**

- Informazione condivisa tra le variabili correlate  $\rightarrow$  è ridondante utilizzarle tutte
- Informazione dispersa tra le variabili  $\rightarrow$  possibilità che le variabili, utilizzate singolarmente, siano poco esplicative

# Analisi Fattoriale

### **OBIETTIVO**

**Sintetizzare le variabili originarie in un numero inferiore di variabili, dette fattori "LATENTI"**

### FATTORI LATENTI:

- concetti non direttamente misurabili *Esempio: la qualità della vita non è direttamente misurabile. Sono misurabili invece: il tasso di disoccupazione, tasso di aree verdi, tasso di inquinamento, aspettativa di vita…*
- caratterizzati da una maggior facilità interpretativa
- spiegano «buona parte» della variabilità originaria, ovvero del contributo informativo delle variabili di partenza

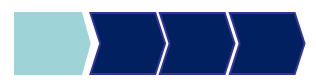

# Le ipotesi del Modello Fattoriale

Siano  $X_1, X_2, ..., X_p$  variabili quantitative di partenza. Ogni variabile  $X_i$  con i=1,...,p, può essere espressa come:

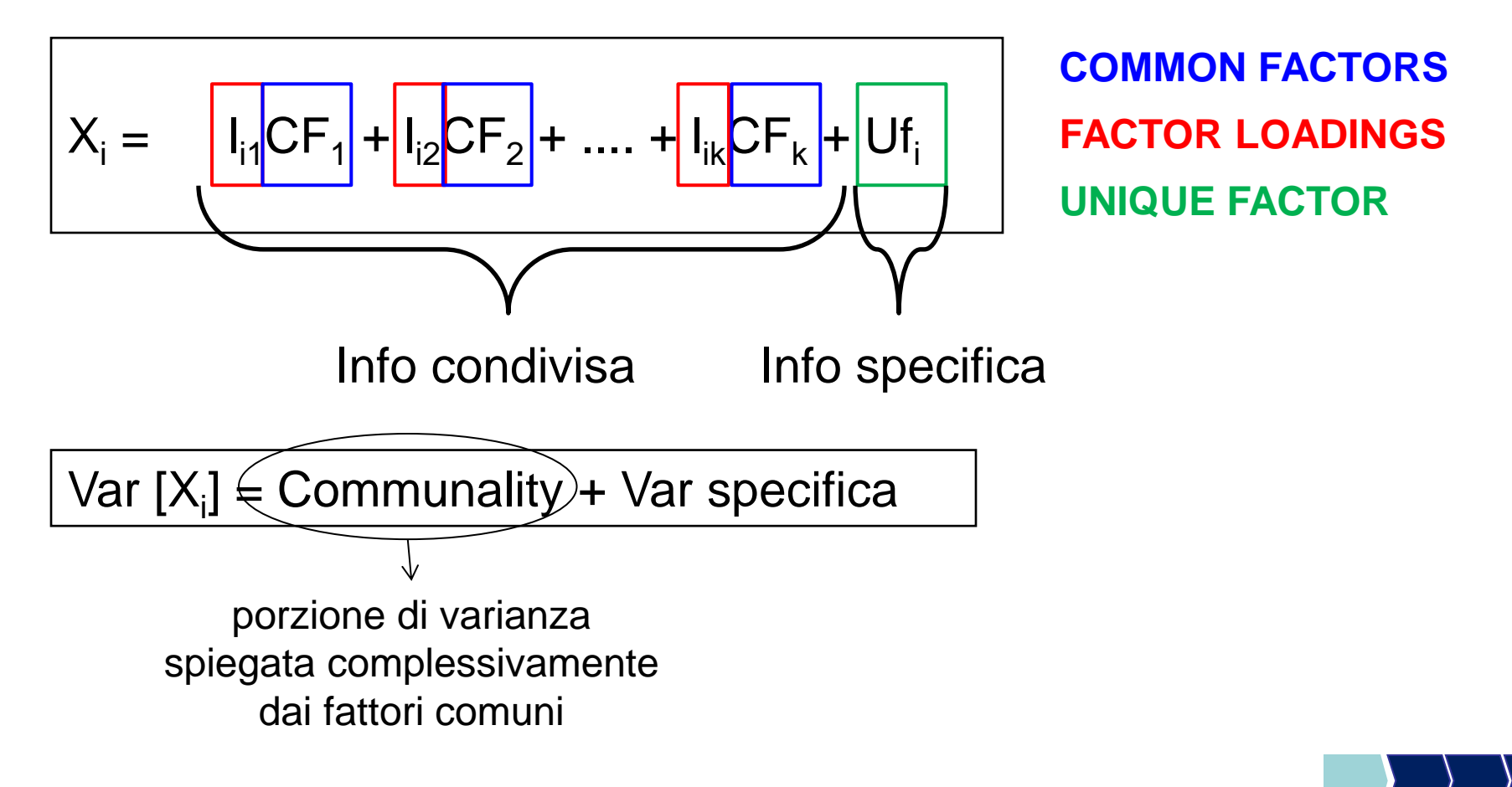

# Metodo delle Componenti Principali

Una delle possibili tecniche per estrarre i fattori «latenti» (COMMON FACTORS) partendo dalle variabili originarie è il **metodo delle Componenti Principali**:

• tale metodo calcola i Common Factors come p nuove variabili, dette **Componenti Principali** (**CP**), ottenute come combinazioni lineari delle variabili originali:

$$
CP_j = s_{j1}x_1 + s_{j2}x_2 + \dots + s_{jp}x_p
$$
  
con s<sub>j1</sub>, s<sub>j2</sub>,...,s<sub>ip</sub> factor score coeff.

con  $i=1,...p$ 

- Proprietà:
	- sono combinazioni lineari delle variabili di partenza
	- sono tra loro ortogonali (non correlate)
	- complessivamente spiegano la variabilità delle p variabili originarie
	- sono pari al numero della variabili di partenza (p)
	- sono elencate in ordine decrescente rispetto alla variabilità spiegata

# Metodo delle Componenti Principali

Se la correlazione tra le p variabili di partenza è elevata, un numero k<<p (k molto inferiore a p) di componenti principali è sufficiente a rappresentare in modo adeguato i dati originari, perché riassume una quota elevata della varianza totale.

**Come determinare il numero k di fattori latenti tra le p componenti principali?**

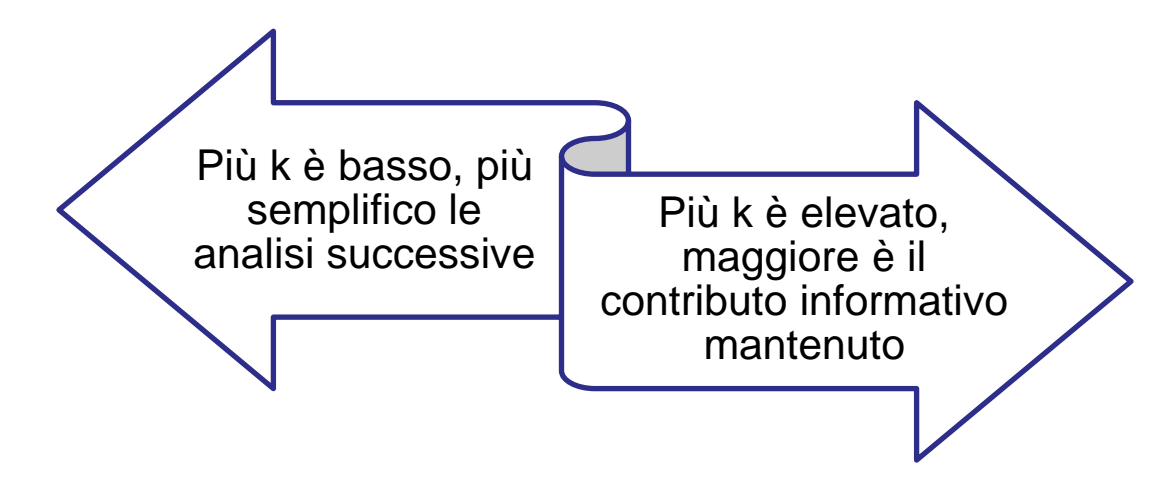

→ Per determinare il numero di fattori adeguato, è possibile ricorrere ad una serie di regole pratiche e strumenti grafici

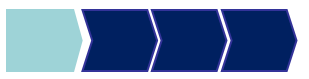

# Processo di analisi

**Identificazione** *p* **variabili di partenza (variabili quantitative o scale di punteggio)**

**Selezione di**  *k* **fattori (dove** *k* **<***p***)**

Utilizzo di alcuni criteri per la *selezione dei possibili valori di k* (è possibile identificare più valori di k adeguati)

*Confronto* tra le possibili soluzioni identificate (confronto delle comunalità)**k <p)**

*Verifica dell'interpretabilità* della soluzione scelta ed eventuale indagine di una soluzione  $differente$ 

#### **Interpretazione della soluzione finale**

# Metodi Quantitativi per Economia, Finanza e Management

**Obiettivi di questa esercitazione**:

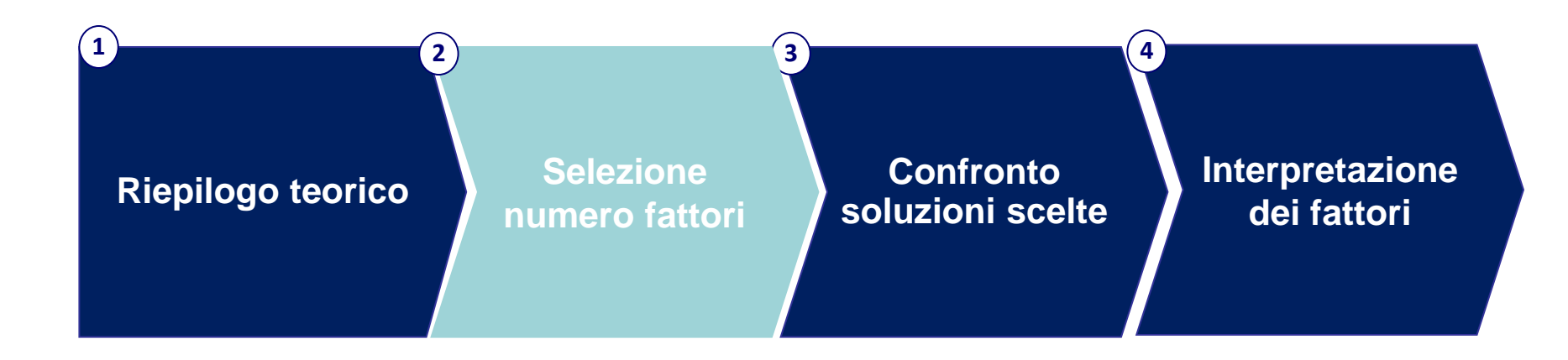

# Analisi Fattoriale: Esempio

Gli intervistati hanno espresso un giudizio sull'importanza di 21 caratteristiche relative a operatore/tariffa telefonica, utilizzando una scala da 1 a 10. (1=irrilevante, 10=fondamentale)

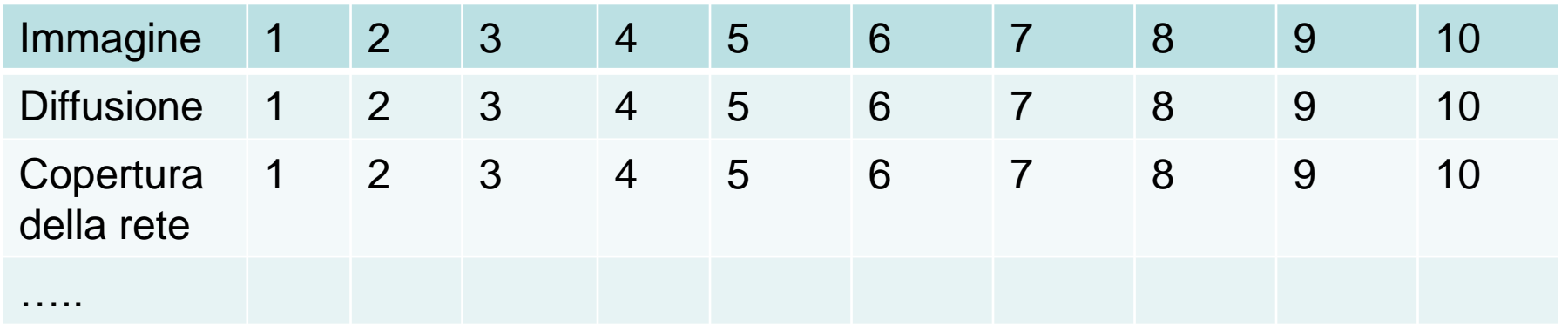

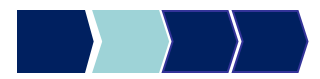

# Analisi Fattoriale: Esempio

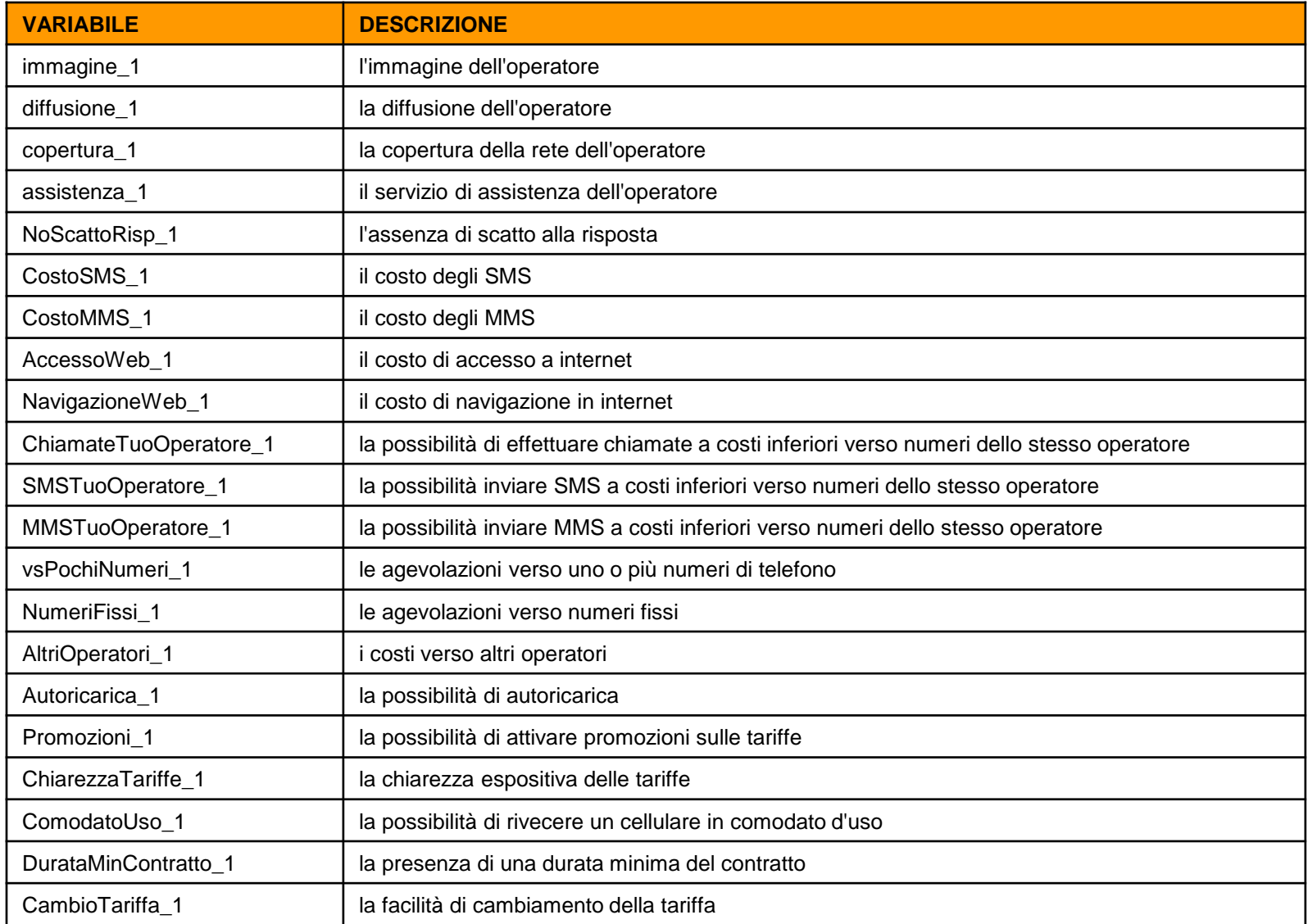

# PRINCOMP – Sintassi generale (1/3)

Analisi fattoriale con il metodo delle componenti principali.

E' importante creare un subset contenente solo le variabili di interesse su cui applicare l'analisi delle componenti principali.

Per creare un nuovo dataset con le solo variabili di interesse, la sintassi è la seguente:

Nome\_subset=nome\_dataset[ ,c("var1",  $"var2"$ ,  $"var3"$ ,  $"varN"$ ,  $...$ )]

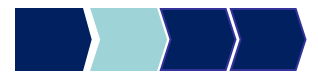

# PRINCOMP – Esempio (1/3)

Analisi fattoriale con il metodo delle componenti principali.

telefonia2=telefonia[,c("immagine\_1", "diffusione\_1", "copertura\_1", "assistenza\_1", "NoScattoRisp\_1", "CostoSMS\_1", "CostoMMS\_1", "AccessoWeb\_1", "NavigazioneWeb\_1", "ChiamateTuoOperatore\_1", "SMSTuoOperatore\_1", "MMSTuoOperatore\_1", "vsPochiNumeri\_1", "NumeriFissi\_1", "AltriOperatori\_1", "Autoricarica\_1", "Promozioni\_1", "ChiarezzaTariffe\_1", "ComodatoUso\_1", "DurataMinContratto\_1", "CambioTariffa\_1")]

# PRINCOMP – Sintassi generale (2/3)

Analisi fattoriale con il metodo delle componenti principali.

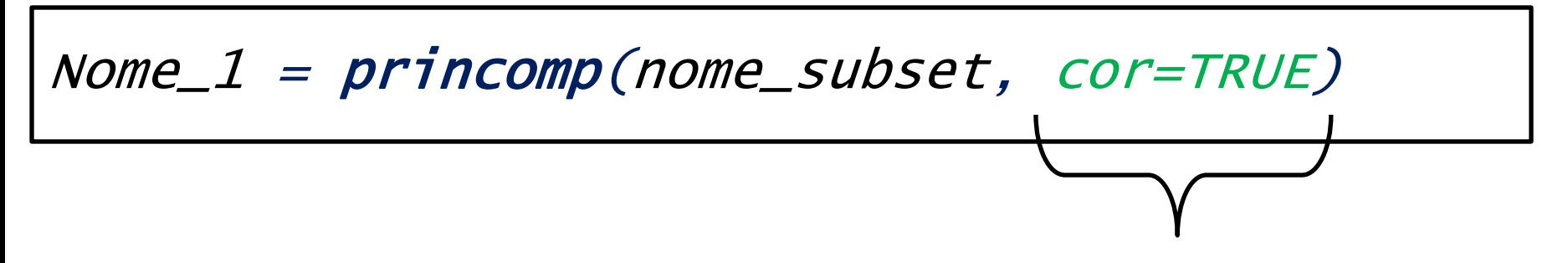

Opzione che indentifica che i calcoli devono esser svolti sulla matrice di correlazione

# PRINCOMP – Esempio (2/3)

Analisi fattoriale con il metodo delle componenti principali.

## fit <- princomp(telefonia2, cor=TRUE)

## $Summary(fit) \longrightarrow$  Per stampare l'output della funzione

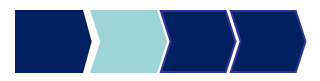

# Output PRINCOMP 1

#### $>$  summary (fit)

Importance of components:

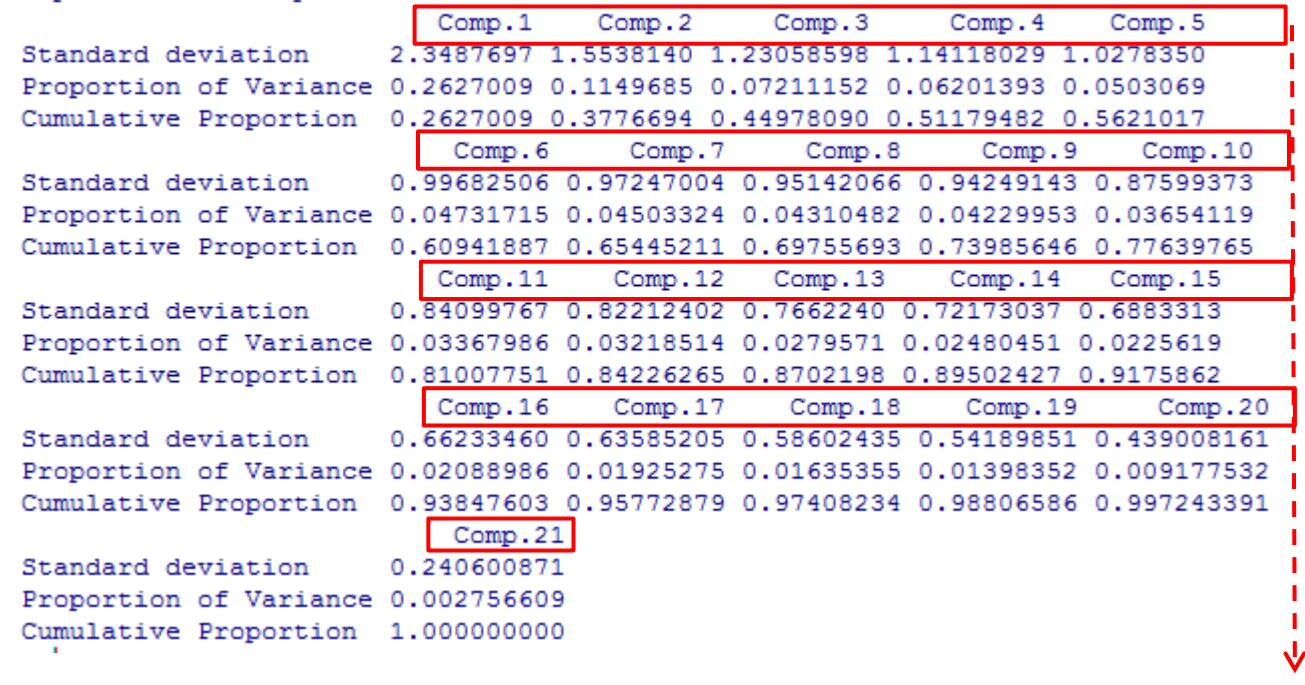

21 variabili di partenza: X $_1$ , X $_2$ , ..., X $_{21}$  (immagine\_1, diffusione\_1,..)

La tecnica delle componenti principali determina in totale 21 componenti principali CP<sub>1</sub>, **CP<sup>2</sup> , ..., CP21** tali che:

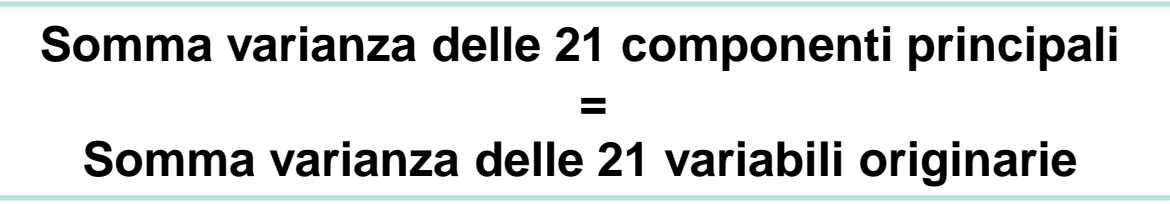

# Output PRINCOMP 1

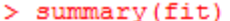

Importance of components:

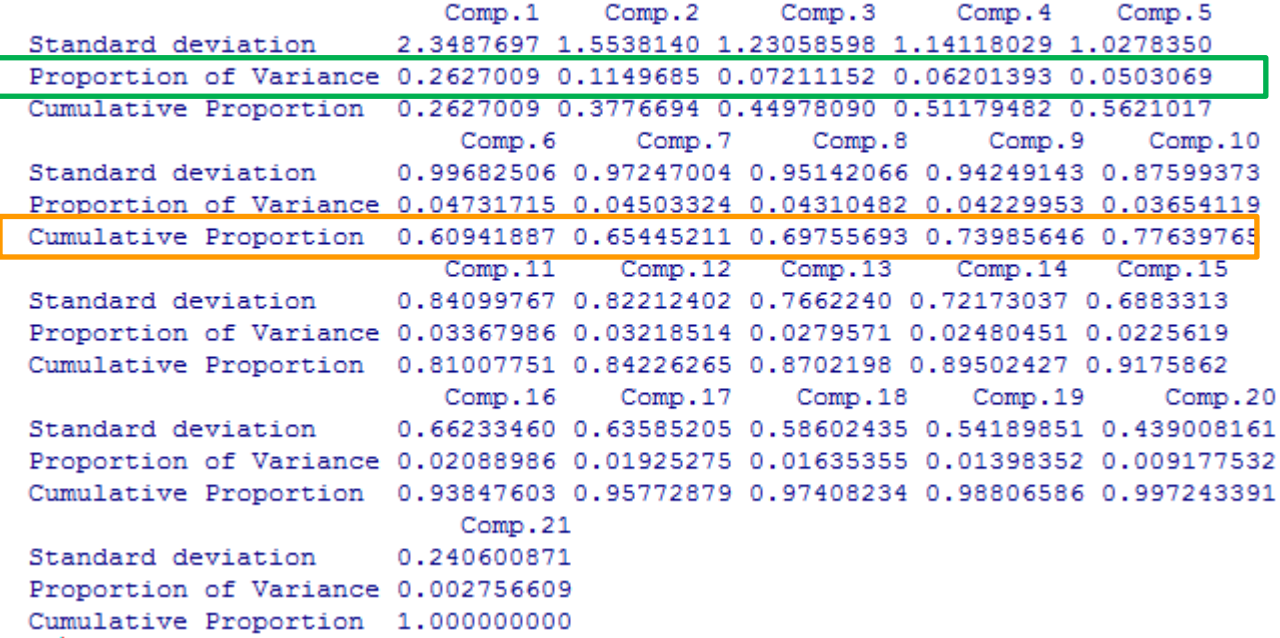

In corrispondenza di ogni colonna/componente:

- **% PERCENTUALE di varianza spiegata dalla componente, sulla varianza totale**
- **% PERCENTUALE di VARIANZA CUMULATA (es: le prime 3 componenti spiegano il 45% della varianza totale)**

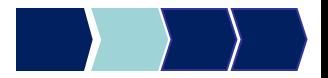

# Quanti fattori considerare?

### **la regola autovalori > 1**

Selezione componenti principali con varianza maggiore di 1 (autovalori maggiori di 1) tenendo sotto controllo la % cumulata di varianza spiegata dalle componenti.

### **percentuale di varianza spiegata** >60%

 **lettura dello SCREE PLOT** (grafico di autovalore vs il numero di fattori)

Se il grafico mostra un "gomito" è plausibile ipotizzare l'esistenza di una struttura latente, se la forma è quasi rettilinea significa che i fattori sono solo una trasformazione delle variabili manifeste. I fattori rilevanti sono quelli al di sopra del gomito (a discrezione anche quello in corrispondenza del gomito).

 **rapporto tra numero di componenti e variabili,** il numero di fattori scelti dovrebbe essere circa 1/3 delle variabili originarie

# PRINCOMP – Sintassi generale (3/3)

Analisi fattoriale con il metodo delle componenti principali.

Per calcolare gli **autovalori** dobbiamo scaricare un pacchetto e richiamarlo:

### library("factoextra")

La funzione, invece, che calcola gli autovalori è:

Nome\_2 = get\_eigenvalue(nome\_1)

dove *nome\_1* è l'oggetto R che contiene la funzione  $\frac{princomp}{r}$ 

# PRINCOMP – Esempio (3/3)

Analisi fattoriale con il metodo delle componenti principali.

### Eig.val <- get\_eigenvalue(fit)

 $Eig.vaI \longrightarrow \text{Per stampare l'output della funzione}$ 

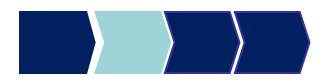

# Output PRINCOMP 1

> eig.val <- get eigenvalue(fit)

 $> e$ id.val

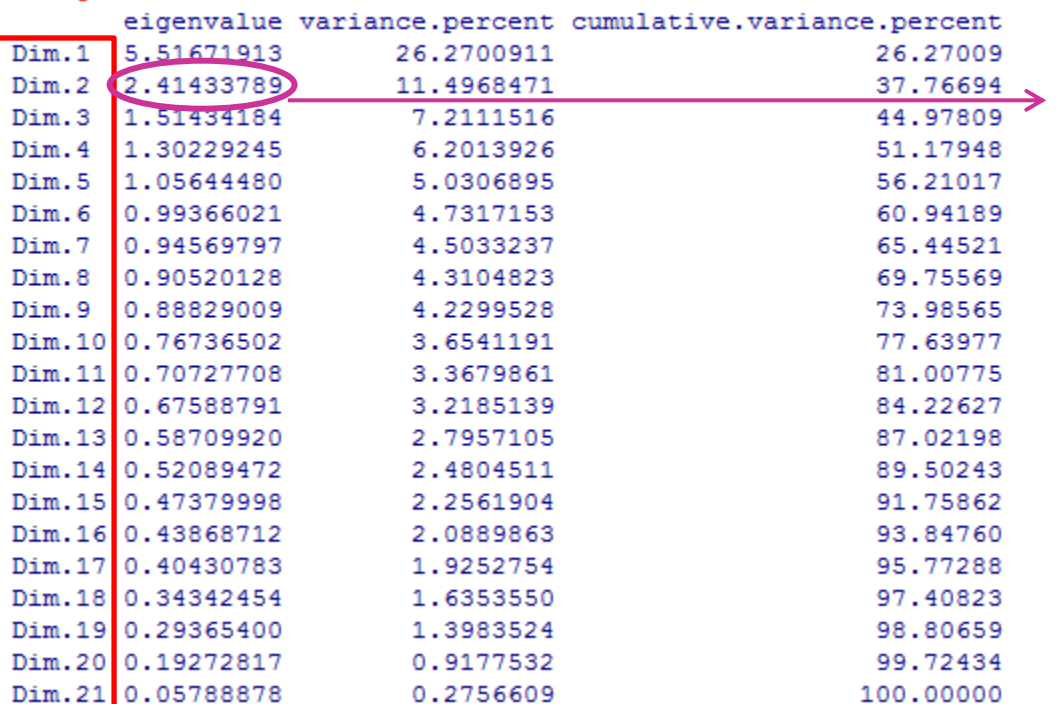

• **Autovalore = VARIANZA della componente principale**

> Le numeriche della varianza percentuale e della varianza cumulata percentuale sono le stesse dell'output precedente (summary(fit))

### Le 21 componenti principali **CP<sup>1</sup> , CP<sup>2</sup> , ..., CP<sup>21</sup>**

# Regola autovalori >1

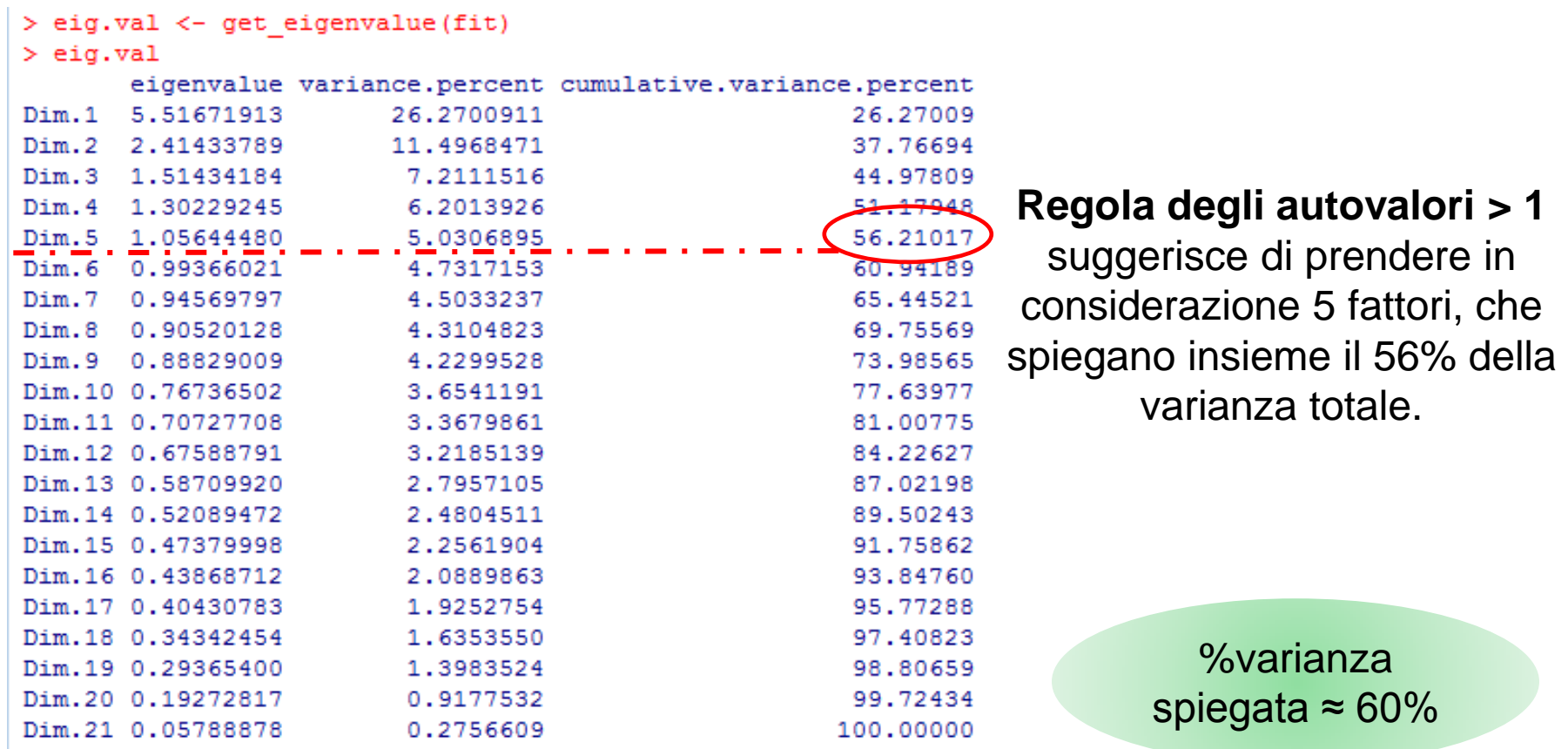

# Output PRINCOMP 2

Per ottenere il grafico dello Scree Plot, possiamo scrivere:

# $plot(*nome_1*, type='lines')$

dove  $nome\_1$ è l'oggetto R che contiene la funzione  $princomp$ 

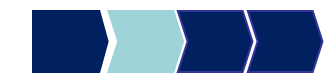

# Output PRINCOMP 2

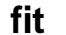

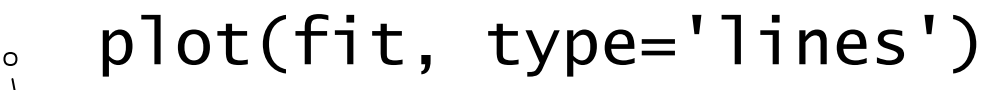

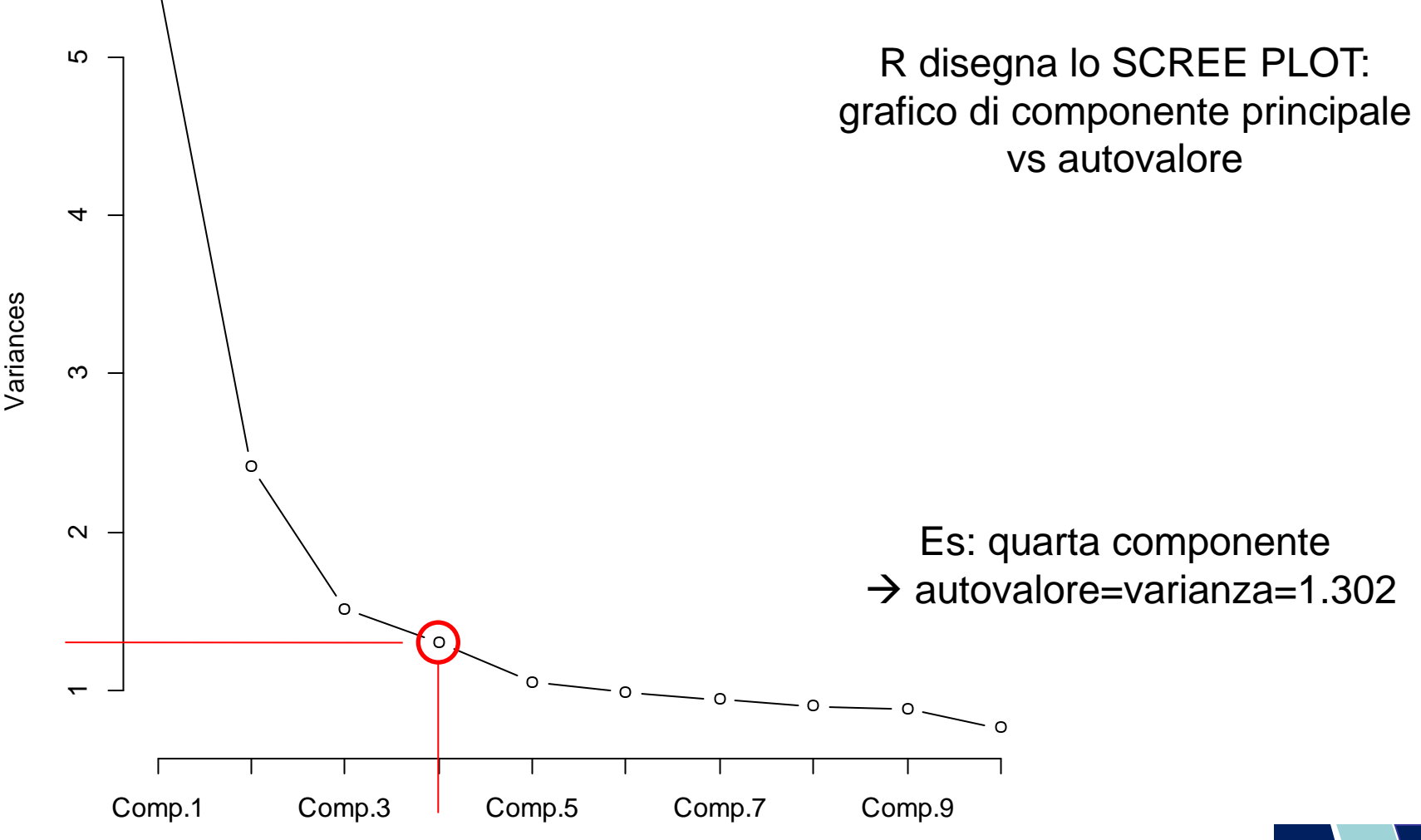

© Copyright. All rights reserved. Corso di Metodi Quantitativi per Economia, Finanza e Management - Università Carlo Cattaneo, LIUC.

# Lettura dello SCREE PLOT

![](_page_24_Figure_1.jpeg)

#### **REGOLA SCREE PLOT**: Se il

grafico mostra un "gomito" è plausibile ipotizzare l'esistenza di una struttura latente.

Lo scree plot mostra un gomito netto in corrispondenza di 5 fattori e uno in corrispondenza

### **% DI VARIANZA SPIEGATA:**

- •soluzione a 5 fattori: 56%
- soluzione a 8 fattori: 70%

![](_page_24_Figure_8.jpeg)

# principal - Sintassi

Quando abbiamo deciso un possibile numero di componenti da utilizzare, usiamo questa funzione per trovare i fattori latenti:

![](_page_25_Figure_2.jpeg)

Nel nostro caso prendiamo il numero di autovalori >1, ovvero 5. Scriviamo:

z=principal(telefonia2, residuals=FALSE,

nfactors = 5, rotate="none");

 $z \rightarrow$  stampa output

**N.B**. la funzione *principal* funziona richiamando la libreria psych (library(psych))

# principal - Output

![](_page_26_Picture_23.jpeg)

# principal – Output, loadings

Matrice dei FACTOR LOADINGS in corrispondenza della soluzione a 5 fattori

![](_page_27_Picture_87.jpeg)

Es: Diffusione  $1\pm0.31*CF1 + 0.08*CF2 + 0.70*CF3 +....$ 

Ciascun factor loading rappresenta la correlazione tra la variabile originaria e la componente principale

```
Es: Corr(Diffusione_1, CF1)=0.31
```
![](_page_27_Figure_7.jpeg)

# principal – Output, communality

![](_page_28_Figure_1.jpeg)

# Metodi Quantitativi per Economia, Finanza e Management

**Obiettivi di questa esercitazione**:

![](_page_29_Figure_2.jpeg)

# Confronto Soluzioni

Confrontiamo la soluzione a 5 e a 8 fattori.

principal(telefonia2, residuals=FALSE  $nfactors = 8, rotate='none")$ 

# Confronto Comunalità

![](_page_31_Picture_230.jpeg)

Analisi della varianza spiegata

dai fattori (comunalità finali)

Per ogni variabile si evidenziano le celle in corrispondenza delle quali la comunalità aumenta in maniera sostanziale per effetto dell'estrazione di ulteriori fattori (dalla soluzione a 5 fattori alla soluzione a 8 fattori).

Occorre verificare anche che in corrispondenza della soluzione da preferire tutte le variabili risultino sufficientemente «spiegate».

 $\rightarrow$  Scegliamo quella a 8 fattori

![](_page_31_Figure_7.jpeg)

© Copyright. All rights reserved. Corso di Metodi Quantitativi per Economia, Finanza e Management - Università Carlo Cattaneo, LIUC.

# Metodi Quantitativi per Economia, Finanza e Management

**Obiettivi di questa esercitazione**:

![](_page_32_Figure_2.jpeg)

# Interpretazione Fattori

Una volta estratti, i fattori vanno interpretati.

Una rotazione ortogonale nello spazio dei fattori non influenza la validità del modello: sfruttiamo questa caratteristica per ottenere dei fattori più facilmente interpretabili!

Dobbiamo fare in modo che ognuna delle variabili originali sia molto correlata con al massimo un fattore e poco correlata con gli altri.

# Metodi di rotazione

La rotazione opera sulla matrice dei loadings. Esistono diversi metodi, tra cui:

1. METODO VARIMAX: minimizza il numero di variabili che hanno correlazioni alte con un fattore

2. METODO QUARTIMAX: minimizza il numero di fattori che hanno correlazioni alte con una variabile

3. METODO EQUIMAX: è una combinazione dei due metodi precedenti

**IMPORTANTE: la % di varianza originaria, spiegata complessivamente dei fattori ruotati, rimane inalterata, mentre si modifica la % di varianza spiegata da ciascun fattore**

![](_page_34_Figure_6.jpeg)

# Principal - Rotazione

Operiamo una rotazione dei fattori con il metodo Varimax.

![](_page_35_Figure_2.jpeg)

z3=principal(telefonia2, residuals=FALSE, nfactors = 8, rotation='varimax')

![](_page_35_Figure_4.jpeg)

© Copyright. All rights reserved. Corso di Metodi Quantitativi per Economia, Finanza e Management - Università Carlo Cattaneo, LIUC.

# Principal – Rotazione - Output

### Operiamo una rotazione dei fattori con il metodo Varimax.

> z3=principal(telefonia2, nfactors = 8, residuals = FALSE, rotate="varimax")

> print (z3\$loadings, sort=TRUE, cutoff=0.3)

 $\tau$  is a state set of  $\tau$ 

![](_page_36_Picture_39.jpeg)

# Analisi Fattoriale: Esempio

![](_page_37_Picture_128.jpeg)

# fa.diagram – Rotazione - Output

Per visualizzare in modo automatico i vari raggruppamenti dei fattori latenti possiamo usare questa funzione:

fa.diagram(*nome\_oggetto\_analisi\_fattoriale)* 

Nel nostro caso scriviamo:

fa.diagram(z3)

![](_page_38_Picture_5.jpeg)

# fa.diagram – Rotazione - Output

#### **Factor Analysis**

![](_page_39_Figure_2.jpeg)

![](_page_39_Figure_3.jpeg)

# Salvare i fattori latenti

Per salvare i nuovi fattori latenti trovati dall'analisi fattoriale è necessario aggiungere un'opzione alla funzione **principal** e poi aggiungere le nuove variabili/colonne nel dataset principale, creandone quindi uno nuovo.

![](_page_40_Figure_2.jpeg)

![](_page_40_Picture_3.jpeg)

# Salvare i fattori latenti - Esempio

 $z3=principal(telefonia2, nfactors = 8, residuals =$ FALSE, rotate="varimax", score=TRUE)

### telefonia\_scored=cbind(telefonia2, z3\$scores)

```
> z3=principal(telefonia2, nfactors = 8, residuals = FALSE, rotate="varimax", score=TRUE)
> telefonia scored=cbind(telefonia2, z3$scores)
> names (telefonia scored)
                               "diffusione 1"
 [1] "immagine 1"
                                                        "copertura 1"
                                                                                  "assistenza 1"
                                                        "CostOMMS_1"[5] "NoScattoRisp 1"
                               "CostoSMS 1"
                                                                                  "AccessoWeb 1"
                                                                                  "MMSTuoOperatore_1"
 [9] "NavigazioneWeb 1"
                              "ChiamateTuoOperatore 1" "SMSTuoOperatore 1"
[13] "vsPochiNumeri 1"
                              "NumeriFissi 1"
                                                        "AltriOperatori 1"
                                                                                  "Autoricarica 1"
[17] "Promozioni 1"
                               "ChiarezzaTariffe 1"
                                                        "ComodatoUso 1"
                                                                                  "DurataMinContratto_1"
[21] "CambioTariffa 1"
                               "RC2""RCG""RC1"
1251 "RC8"
                               "RC7""RC4""RC3"[29] "RC5"
> fix(telefonia_scored)
```
![](_page_41_Figure_4.jpeg)

# Fattori

- Una volta scelta la soluzione ottimale, è possibile utilizzare i fattori ottenuti come nuove "macro-variabili" da inserire in ulteriori analisi sul fenomeno indagato, al posto delle variabili originarie;
- Nel file di dati si potranno aggiungere 8 nuove variabili:
	- **Costi secondari,**
	- **Vantaggi,**
	- **Costi chiamate,**
	- **SMS,**
	- **Condizioni contrattuali,**
	- **Servizi Operatore,**
	- **Valore del Brand,**
	- **Vs pochi numeri.**

# Come rinominare i fattori

• Scaricare e richiamare il pacchetto plyr

```
library(plyr)
```
telefonia\_scored=rename(telefonia\_scored, c("RC2"="costi\_secondari",  $"RC6" = "vantaggi", ...)$ 

![](_page_43_Figure_4.jpeg)

# **Riepilogo del processo**

# Step di analisi (1/2)

STEP 1: scegliere quanti fattori considerare (scelta di varie soluzioni)

- la regola autovalori > 1
- lettura dello SCREE PLOT
- Circa 1/3 delle variabili originarie
- Variabilità spiegata > 60%

get\_eigenvalue(nome\_1)  $\normalsize {\sf None\_1} = {\sf princomp}({\sf nome\_subset}, {\sf cor}={\sf TRUE})$ plot(nome\_1, type='lines')

STEP 2: confrontare le soluzioni scelte

### **L** cumunalità finali

Nome\_2= principal(*nome\_subset*, residuals=FALSE, nfactors = *num\_fattori*, rotate  $=$  'none') Nome\_2\$communality

# Step di analisi (2/2)

STEP 3: una volta scelta la soluzione finale

- **F** ruotare i fattori
- **E** interpretare i fattori
- **Salvare il data set con i fattori**

```
nome_3= principal(nome_subset, residuals=FALSE, nfactors = num_fattori,
rotate ='varimax', score=TRUE)
```

```
print(nome_3$loadings,sort=TRUE,cutoff=0.3)
```
fa.diagram(nome\_3)

```
Nome_4=cbind(dataset_originale, nome_2$scores)
```
STEP 4: se l'interpretazione non è soddisfacente ripetere lo step n°3 variando metodo di rotazione o provando un'altra soluzione.

![](_page_46_Figure_10.jpeg)